Scan the QR Code below to access rosters

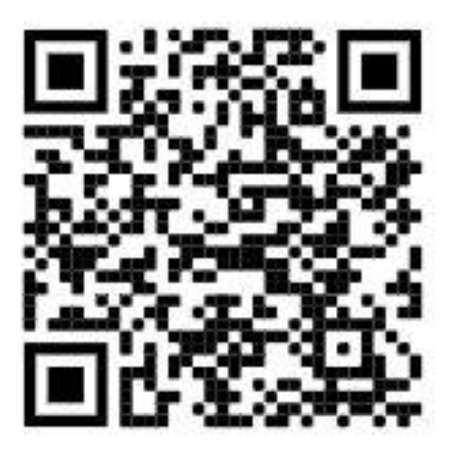

## **Make it an app:**

*For iPhone:*

1. Scan the QR Code above

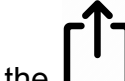

- 2. Click on the
- 3. Select "Add to Home Screen"

## *For Android:*

- 1. Scan the QR Code above
- 2. Tap the menu icon (3 dots in upper right hand corner)
- 3. Tap add to home screen
- 4. Choose a name for the app